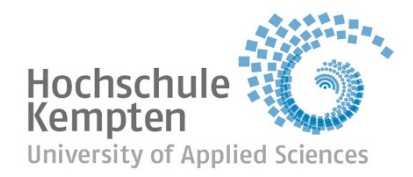

# **Kurzanleitung: Zoom für live online Veranstaltungen**

# **Empfehlungen zur Vorbereitung, Arbeitsplatz & Computer:**

- Wenn möglich, verbinden Sie Ihr Gerät per Kabel statt über WLAN mit dem Internet.
- Beenden Sie zudem alle Programme, die Sie nicht direkt für Ihre Veranstaltung benötigen.
- Vermeiden Sie Störungen, wie durch ein Telefon, anderen Hintergrundgeräuschen, durch das Bild laufende Personen, …
- Ihr Gesicht sollte von vorne bzw. vorne oben beleuchtet werden. Bei Beleuchtung direkt von oben, von hinten oder von der Seite kommen PC-Kamers oft an ihre Grenzen.
- Vermeiden Sie unangenehme Störgeräusche (alle Unterlagen vor dem Meeting vorbereiten, das Mikrofon/Headset nicht in der Hand halten, …)

### **… bei Nutzung eines Desktop-Computers:**

- Sie sollten ein Headset oder ein externes Mikrofon und Kopfhörer benutzen.
- > Platzieren Sie Ihre Webcam so, dass sie sich in etwa auf Augenhöhe befindet.

### **… bei Nutzung eines Notebooks:**

- Die Nutzung eines Headsets ist zu empfehlen, da die Qualität von eingebauten Mikrofonen je nach Modell nicht ideal sein kann.
- Hilfreich ist, wenn Sie das Notebook durch einen Karton, o. ä. erhöhen. Es ist angenehmer, wenn das Notebook erhöht steht und sich die Webcam auf Augenhöhe befindet. Dadurch haben Sie außerdem eine Haltung, die nicht so belastend für Rücken und Nacken ist.
- Nach Möglichkeit können Sie evtl. Ihr Notebook so weit erhöhen, dass Sie die Veranstaltung im Stehen halten können. Im Stehen können Sie besser sprechen.

# **Anmelden & Verhaltensregeln für Zoom:**

- Treten Sie dem Meeting über den bereitgestellten Link ca. 5 bis 10 Minuten vor Beginn bei.
- Das Meeting ist so eingerichtet, dass alle Mikrofone beim Eintritt in das Meeting automatisch stumm geschalten sind.
- Achten Sie darauf, dass die Teilnehmenden ihren richtigen Namen angegeben und, falls vorhanden, die Webcam eingeschaltet haben. Bitten Sie diese sonst dies zu tun.
	- **WICHTIG:** In Veranstaltungen mit Anwesenheitspflicht muss die Kamera der Teilnehmenden
		- dauerhaft aktiviert sein, ansonsten ist kein Bestehen des Moduls möglich.
- Sprechen Sie in der Veranstaltung die Teilnehmenden direkt mit Namen an.
- Wenn Teilnehmende etwas beitragen wollen, sollen sich diese erst bemerkbar machen (siehe nächste Seite). Sobald Sie Teilnehmenden persönlich das Wort übertragen haben, sollten diese ihr Mikrofon aktivieren und danach wieder deaktivieren. (Oder Leertaste gedrückt halten, während sie sprechen.)
- Skripte/Präsentationen, die Sie über den Bildschirm teilen: Achten Sie darauf, dass die Schrift groß genug ist. Lieber weniger Text und dafür gut lesbar. Manche Teilnehmende verfügen vielleicht nur über kleine Bildschirme.
- Geben Sie Anweisungen nicht nur mündlich, sondern auch visuell über Ihren geteilten Bildschirm oder durch Schreiben in den Chat.